# **Release Notes for DrayTek VigorAP 920RPD (UK/Ireland)**

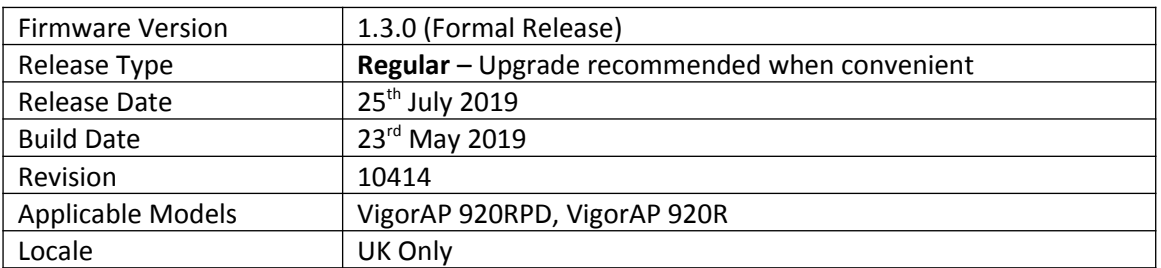

#### **New Features**

- 1. New WebUI design
- 2. Support for DrayTek Mesh
- 3. Support for DrayTek Wireless APP
- 4. Support for IGMP Snooping
- 5. Accept the access control list transferred by VigorACS 2

#### **Improvements**

- 1. OpenSSL updated to 1.0.20
- 2. Default security mode of all SSIDs set to WPA2/PSK
- 3. Warning message added about WPA2 key complexity when Fast Roaming is enabled
- 4. "Allow management from WLAN" option and Access List added
- 5. DHCP clients of the AP can access AP web via [http://vigorap.com](http://vigorap.com/)
- 6. New Syslog categories added (Syslog Tools 4.5.7)
- 7. Password check added in [System Maintenance] > [Configuration Backup]
- 8. When configuring [RADIUS Setting] > [RADIUS Server], strings for a group of username and password with total characters of more than 20 would be shown incorrectly
- 9. Unable to create a Root CA certificate if CN composed with two strings is separated by white space

### **Known Issues**

#### **Firmware File Types**

The file name of the firmware controls which upgrade type is performed. If the file name is unchanged (e.g. *xxxx*.**all**) then the upgrade will just upgrade the firmware, whereas renaming the firmware to a .**rst** extension will wipe all settings back to factory defaults when upgrading the firmware.

#### **Upgrade Instructions**

It is recommended that you take a configuration backup prior to upgrading the firmware. This can be done from the AP's system maintenance menu.

To upgrade firmware, select *'firmware upgrade'* from the AP's system maintenance menu and select the correct file. The access point will perform the upgrade and automatically reboot once this completes.

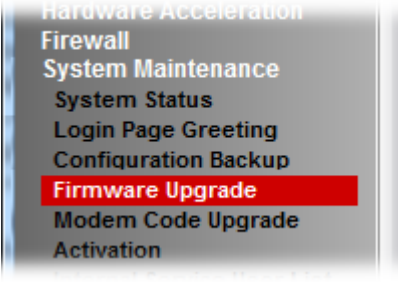

#### **Manual Upgrade**

If you cannot access the AP's menu, you can put the AP into 'TFTP' mode by holding the FACTORY RESET button whilst turning the unit on and then use the Firmware Utility. That will enable TFTP mode. TFTP mode is indicated by all LEDs flashing. This mode will also be automatically enabled by the router if there is a firmware/settings abnormality. Upgrading from the web interface is easier and recommended – this manual mode is only needed if the web interface is inaccessible.

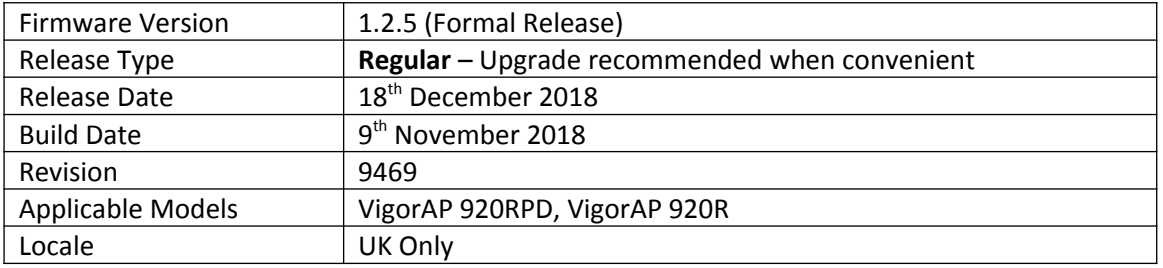

### **New Features**

- 1. Support for the VigorAP 920RPD
- 2. 5GHz Antenna mode is controlled from [Wireless LAN (5GHz)] > [Advanced Setting] by selecting Dipole (external) and Patch (internal) Antenna modes

#### **Improvements**

1. Improved reliability of [Diagnostics] > [Wireless Speed Test]

#### **Known Issues**

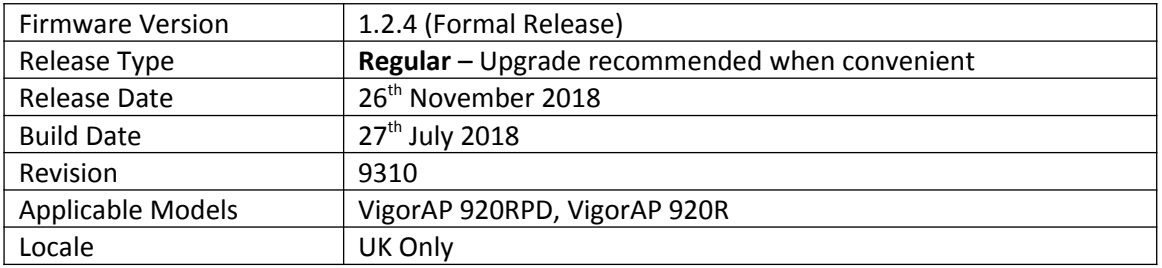

# **New Features**

1. Support for the VigorAP 920RPD

## **Improvements**

(None)

**Known Issues**

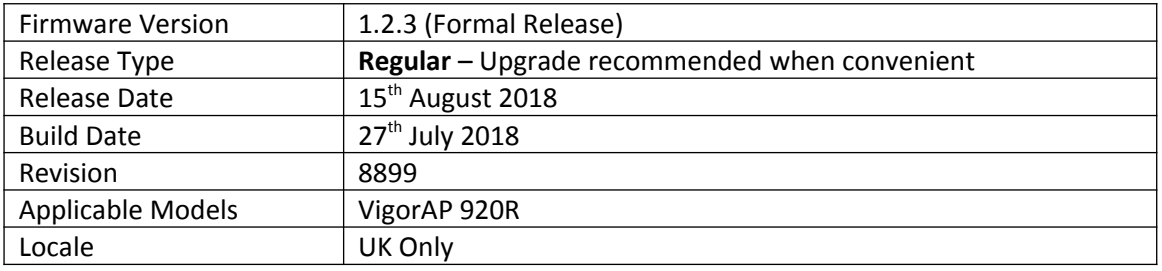

## **New Features**

(None)

#### **Improvements**

- 1. Improved compatibility of the VigorAP's web interface with Internet Explorer
- 2. Wireless WDS connections were truncated when AP's IP address was set via DHCP

#### **Known Issues**

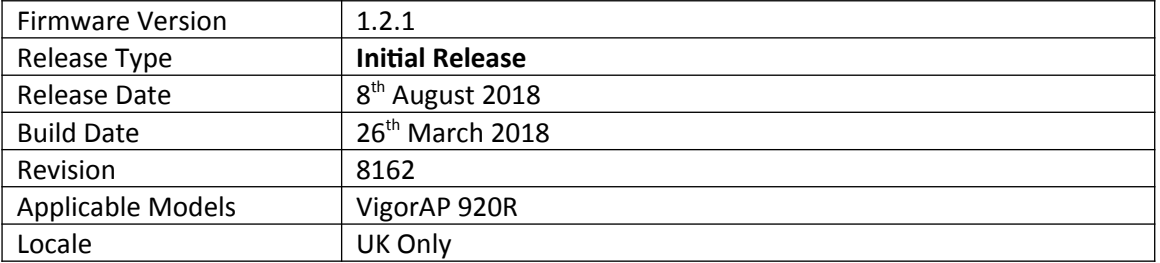

#### **First Firmware Release for this model**

**[END OF FILE]**